## Быстрый старт контроллера **Мираж-GSM-АX4-01** в режиме автономной охраны

Настоящая инструкция содержит краткие сведения о вводе в эксплуатацию контроллера *Мираж-GSM-AX4-01* в режиме автономной охраны. Подробные сведения о контроллере см. в кратком руководстве по эксплуатации, входящем в комплект поставки, и в полном руководстве о эксплуатации, которое доступно на веб-сайте *www.privategsm.ru*.

- 1. Приобретите SIM-карты двух различных операторов сотовой связи, выбрав оптимальные тарифные планы.
- 2. Установите на ПК программное обеспечение (программу *Конфигуратор Приват*, USB-драйвер, пакет библиотек .NET Framework 3.5 sp 1) с помощью установочного файла, поставляемого на компакт-диске.

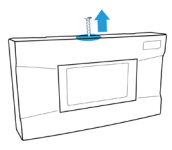

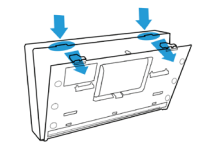

- 3. Снимите крышку контроллера.
- 4. Запустите программу *Конфигуратор Приват*.
- 5. Подключите контроллер к ПК с помощью USB-кабеля.

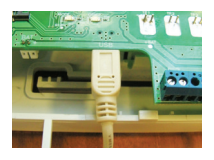

Внимание! Если к выходам типа открытый коллектор контроллера подключена максимальная нагрузка (100 мА), то электропитание, подаваемое от персонального компьютера по USB-интерфейсу, может оказаться недостаточным. Перед подключением контроллера к персональному компьютеру для конфигурирования отключите нагрузку (лампа, сирена).

- 6. Зарегистрируйте пользователей (до 8), щелкнув по пустой строке на вкладке *Пользователи* и в открывшемся окне указав: имя; номер телефона; код постановки/снятия; пароль доступа к прибору.
- 7. Настройте оповещение пользователей о различных типах событий, щелкнув по соответствующим значкам на вкладке *Пользователи*.

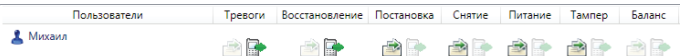

8. На вкладке *Конфигурация* укажите параметры SIM-карт (телефонный номер, PIN-код, оператор, формат USSD-запроса и т. д.), а также другие необходимые параметры. Если на SIM-карте отключен запрос PIN-кода, оставьте поле *PIN-код* пустым. Нажмите кнопку *Записать*, для того чтобы записать параметры в контроллер.

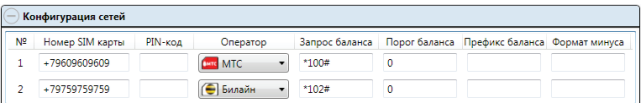

Внимание! Если в контроллер устанавливается SIM-карта с включенным запросом PIN-кода, а в программе *Конфигуратор Приват* указан и записан в контроллер другой PIN-код, то после включения контроллера SIM-карта будет заблокирована!

9. Отключите питание контроллера, отсоединив USB-кабель от ПК. Установите SIM-карты в держатели. Подключите контроллер в ПК с помощью USB-кабеля для продолжения конфигурирования.

Внимание! Устанавливайте SIM-карты в держатели только при полностью обесточенном контроллере!

10. Количество шлейфов сигнализации — 4. Если шлейф не используется, к его клеммам необходимо подключить резистор 5,6 кОм. При подключении нормально замкнутых шлейфов резистор 5,6 кОм необходимо включить в цепь параллельно.

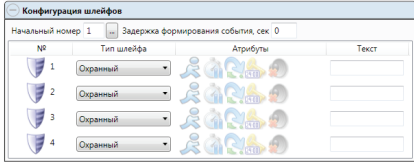

При подключении нормально разомкнутых шлейфов резистор 5,6 кОм необходимо включить в цепь последовательно.

Свойства шлейфов настраиваются с помощью значков в столбце *Атрибуты*. Помимо атрибутов, можно задать параметр *Задержка формирования события*, сек.

11. Настройте параметры выходов типа *открытый коллектор*, используемых для подключения внешнего оборудования.

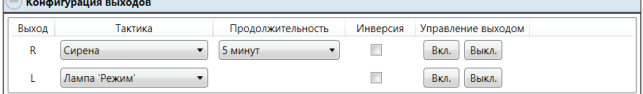

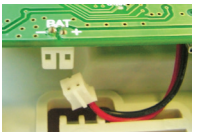

 $\sim$ 

- 12. Нажмите кнопку *Записать*, для того чтобы записать параметры в контроллер.
- 13. Подключите кабель аккумуляторной батареи к разъему BAT.
- 14. Проверьте работоспособность системы (постановку на охрану и снятие с охраны, срабатывание извещателей, оповещение) с помощью сотового телефона и вкладки *Монитор*, на которой отображается текущее состояние системы.
- 15. Отключите контроллер от ПК. Подключите разъем блока питания контроллера к его USB-порту, проведя кабель через отверстие для кабелей.
- 16. Установите крышку контроллера и прикрепите ее к основанию с помощью винта.